## **Vypnutí funkce automatického dokončování**

1. V Outlooku klikněte v nabídce nahoře na **Soubor** a vyberte vlevo dole volbu **Možnosti**.

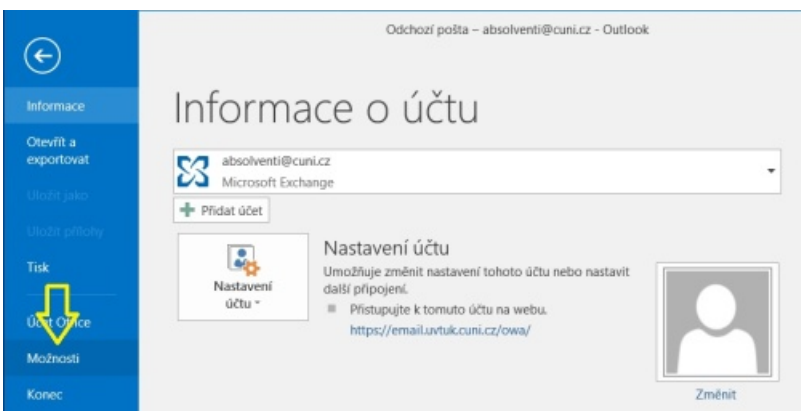

- 2. V okně Možnosti aplikace Outlook klikněte v levém seznamu na volbu **Pošta**.
- 3. V pravé části okna najděte sekci **Odesílání zpráv** a zrušte zaškrtnutí u položky **Při psaní do řádků Komu, Kopie a Skrytá navrhovat jména pomocí seznamu automatického dokončování**.

## Poté klikněte na **OK**.

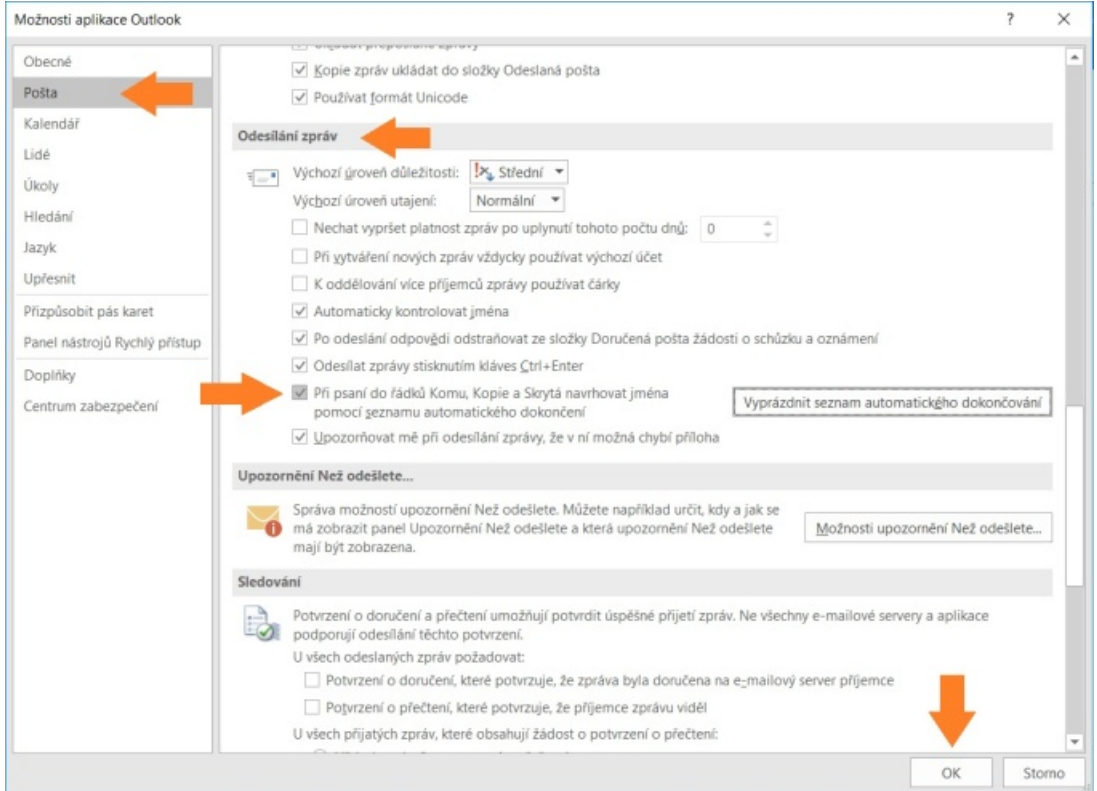